#### Wireless Music Center + Station WACS5

## **Leggimi prima!**

# Guida Rapida

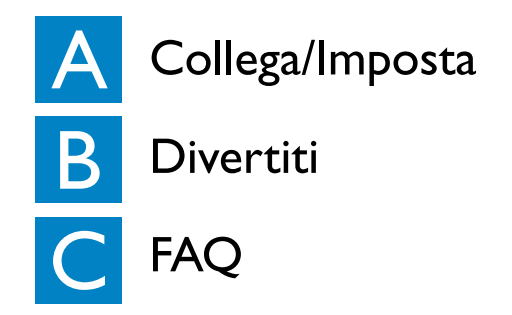

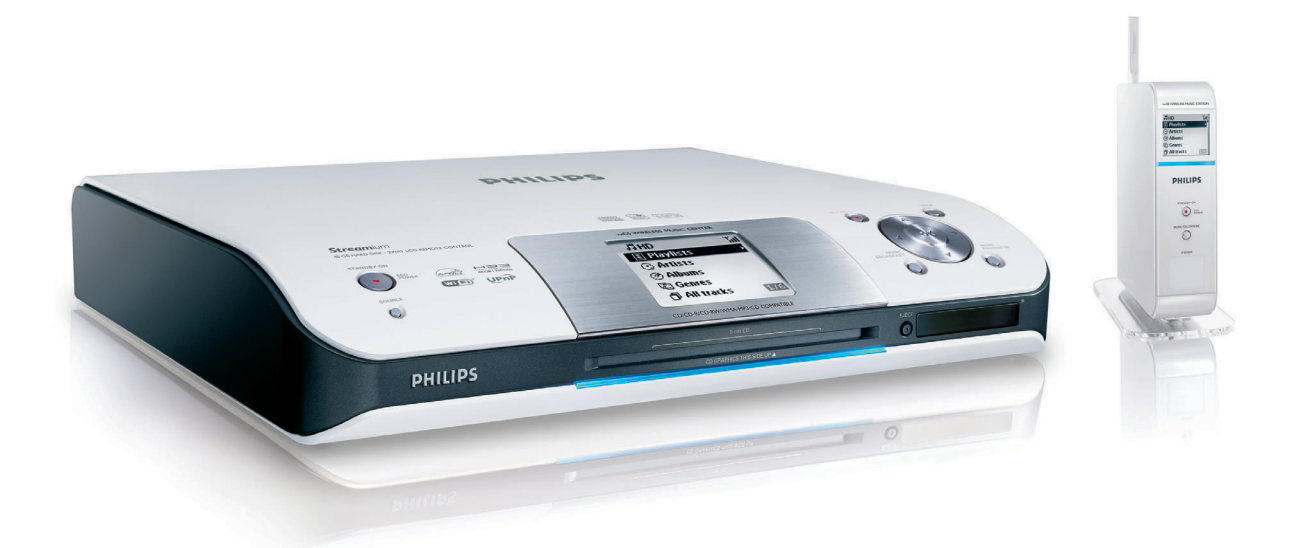

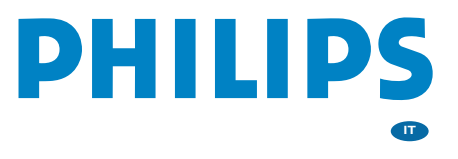

# Cosa c'è nella confezione?

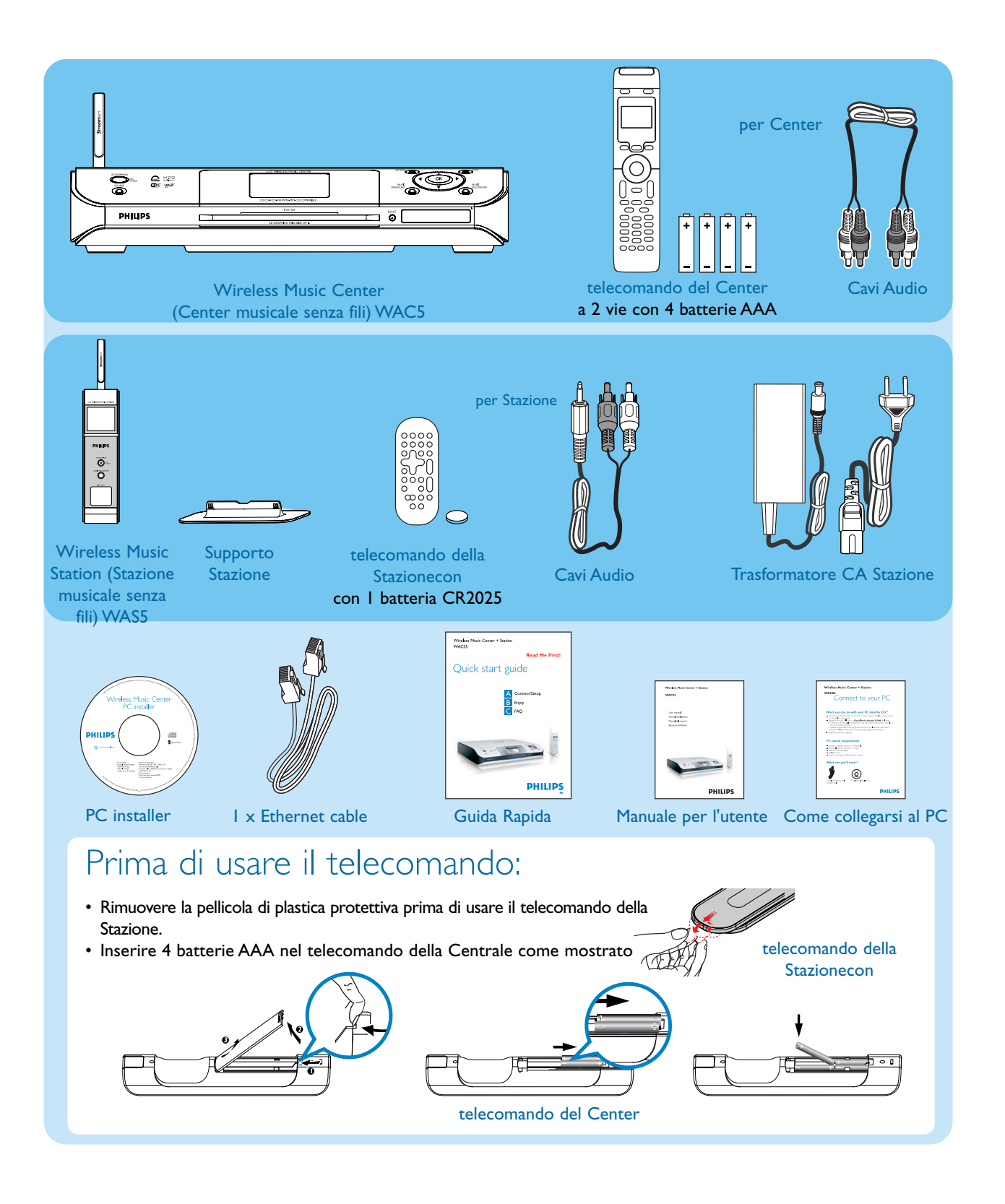

## Collega/Imposta  $\blacktriangle$ Impostazione del collegamento Wi-Fi tra il Center e la Stazione

Prima di iniziare il collegamento Wi-Fi, controllare che la Centrale e la Stazione si trovino lontano da fonti di interferenza, ad esempio:TV al plasma, forni a microonde, telefoni DECT, apparecchi bluetooth, telefoni cordless e altri prodotti Wi-Fi.

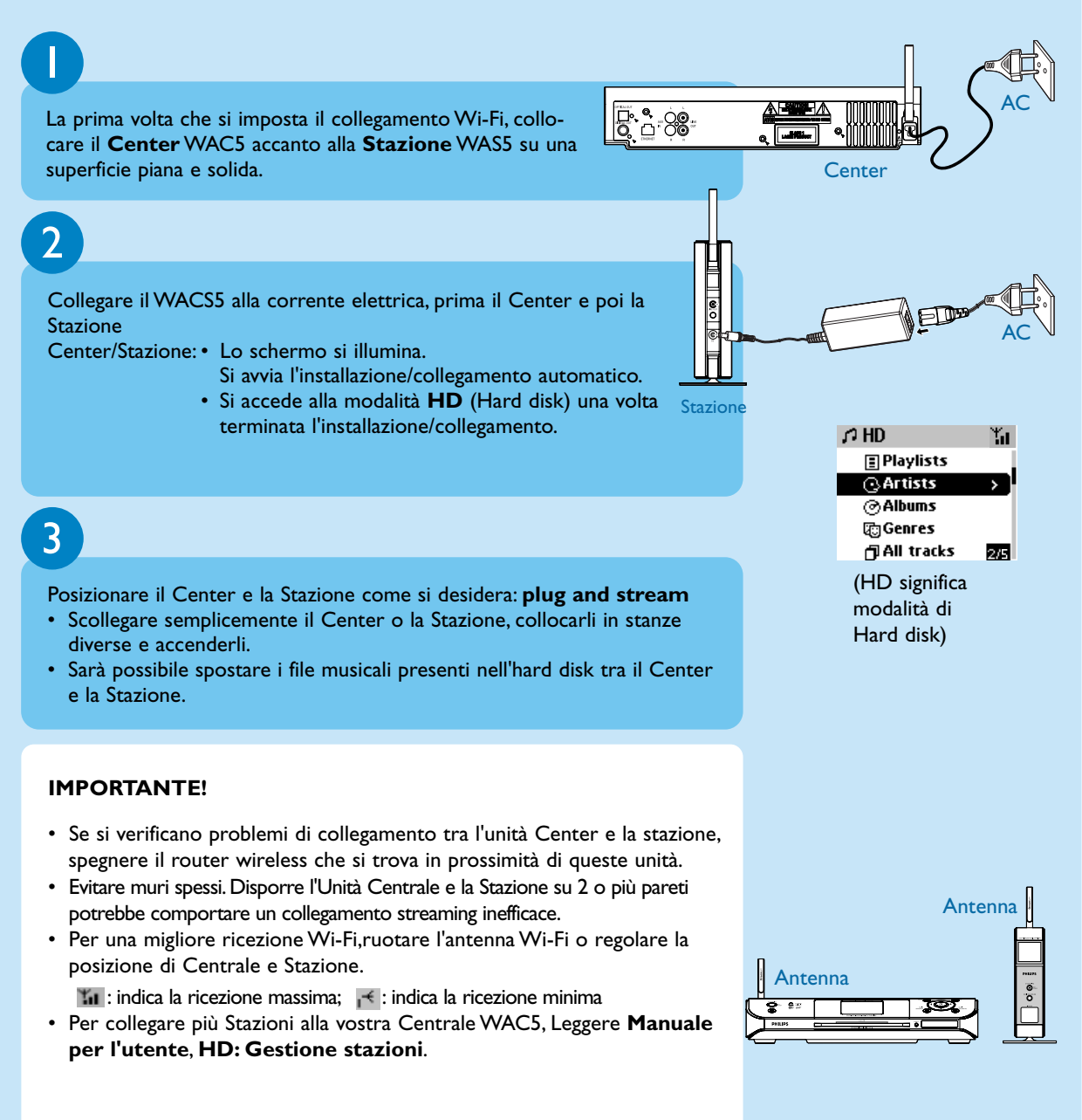

## Collegarsi a sistemi audio A Collega/Imposta

Potete collegare con facilità WACS5 al vostro sistema audio esistente, come il ricevitore audio/video, l'home cinema system, sistema mini/micro, o casse multimedia (con amplificatori incorporati) e amplificatori audio.

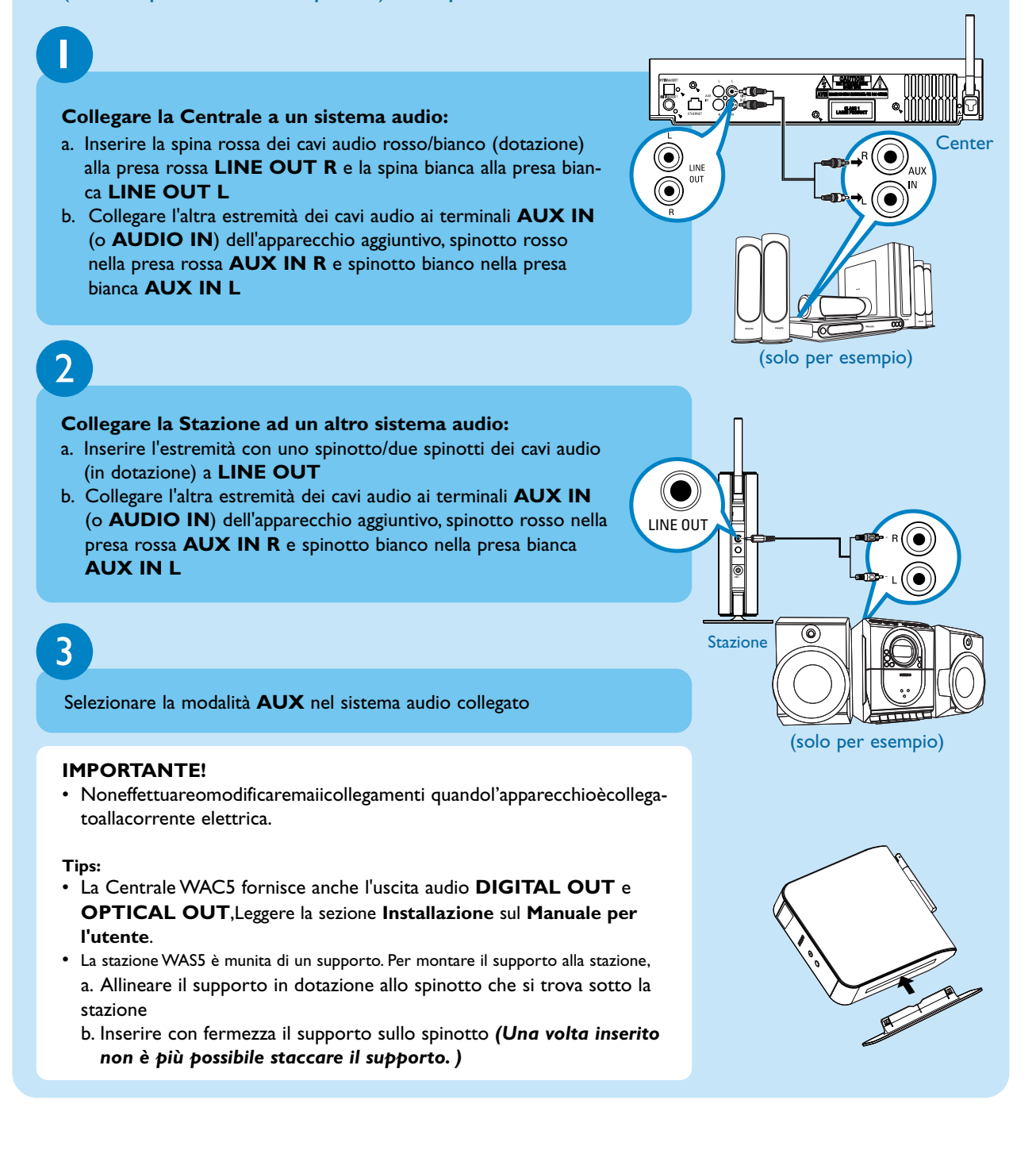

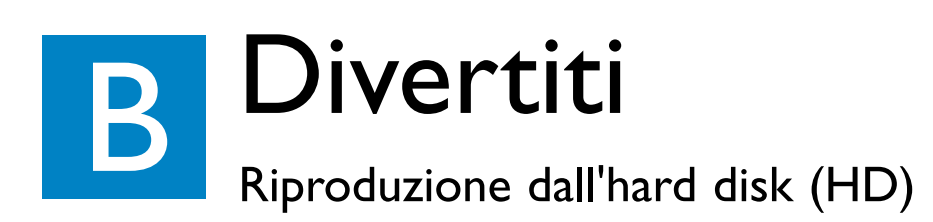

Sull'hard disk da 80GB\* del Center WAC5, è possibile memorizzare fino a 1500 CD audio.

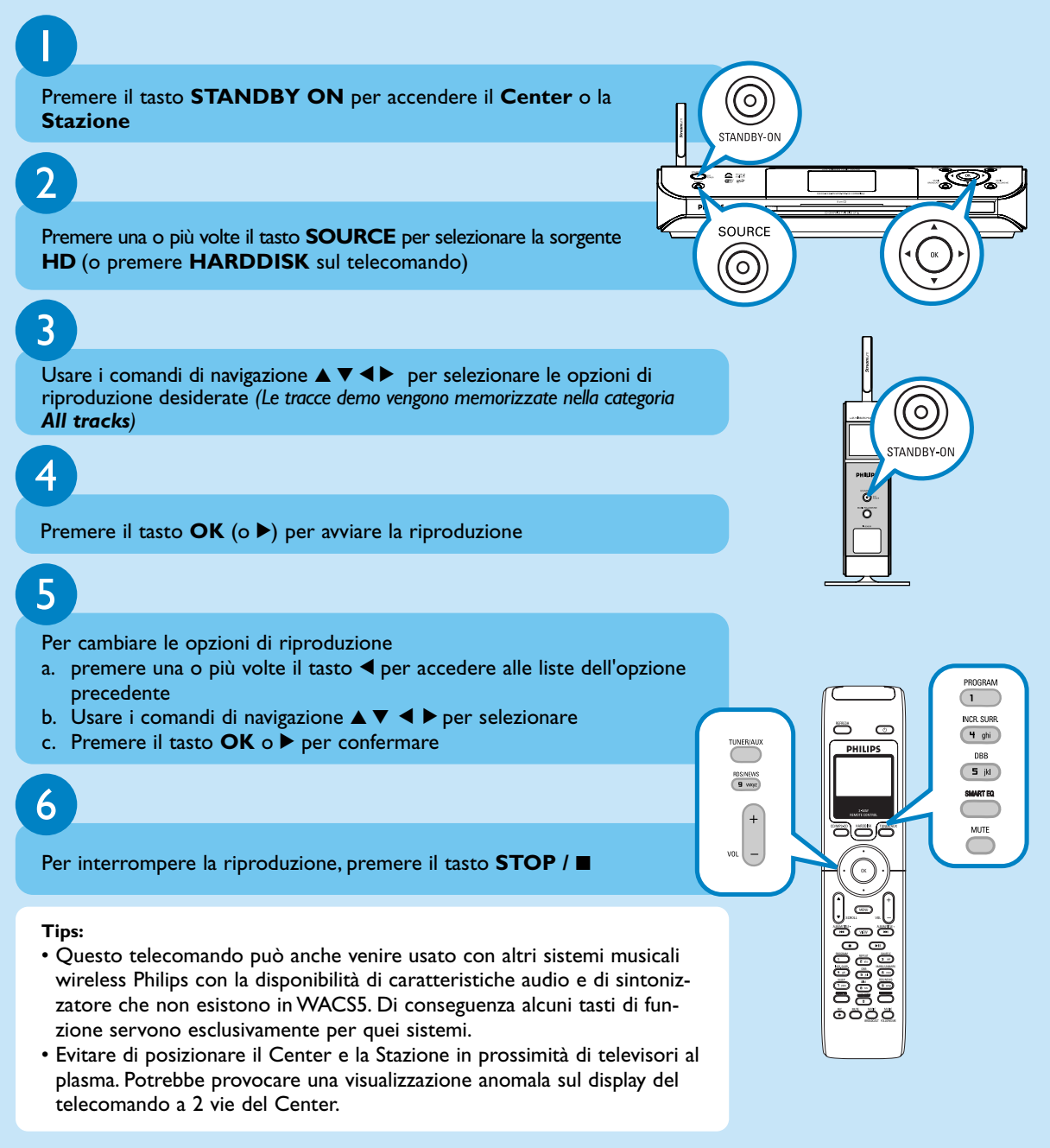

*\* Lo spazio libero realmente disponibile è di 69GB o inferiore, a causa dello spazio occupato da partizioni di stabilizzazione per la compressione MP3, firmware, database di CD musicali e brani demo memorizzati.*

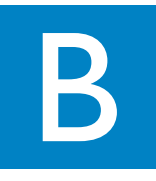

#### Creazione della libreria musicale sul Center

È possibile memorizzare fino a 1500 CD audio sull'hard disk da 80GB del Center, con l'Estrazione dei CD, l'Importazione dal computer o la Registrazione dalla radio o da un dispositivo esterno.

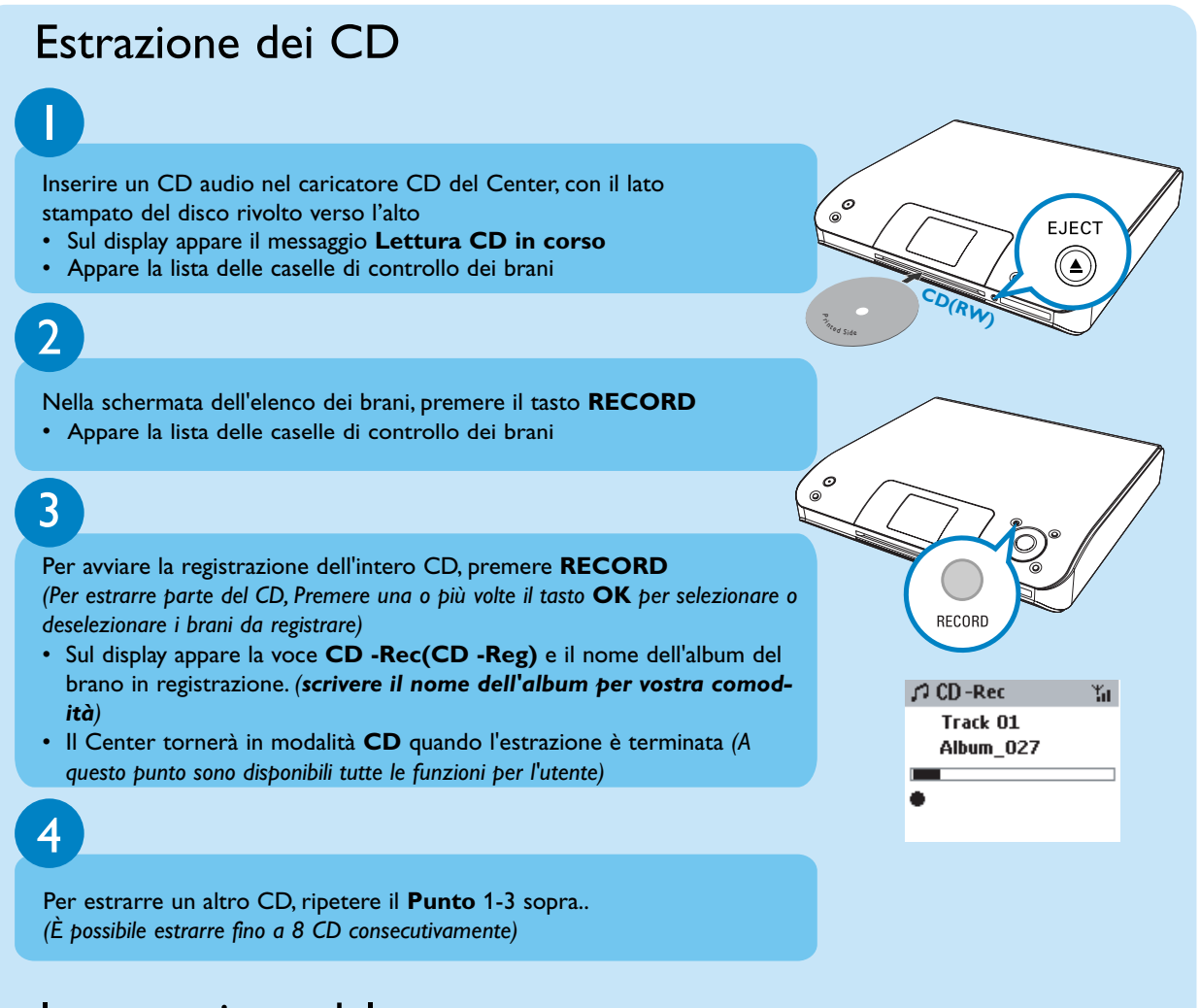

#### Importazione dal computer

Leggere il manuale **Come collegarsi al PC**.

#### Registrazione dalla da un dispositivo esterno

È possibile effettuare una registrazione di massimo 3 ore dalla da un dispositivo esterno. (*Le tracce vengono memorizzate nella album AUX)*. Leggere la sezione Creazione della libreria musicale sul Center sul **Manuale per l'utente**.

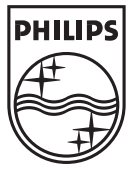

2005 © Koninklijie Philips Electronics N.V. All rights reserved. 3141 075 20551 **IT**www.philips.com

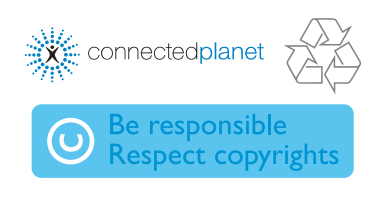

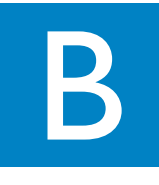

#### Per trovare le tracce estratte

Dopo aver completato la conversione MP3, potete trovare e riprodurre i brani importati in **Albums**.

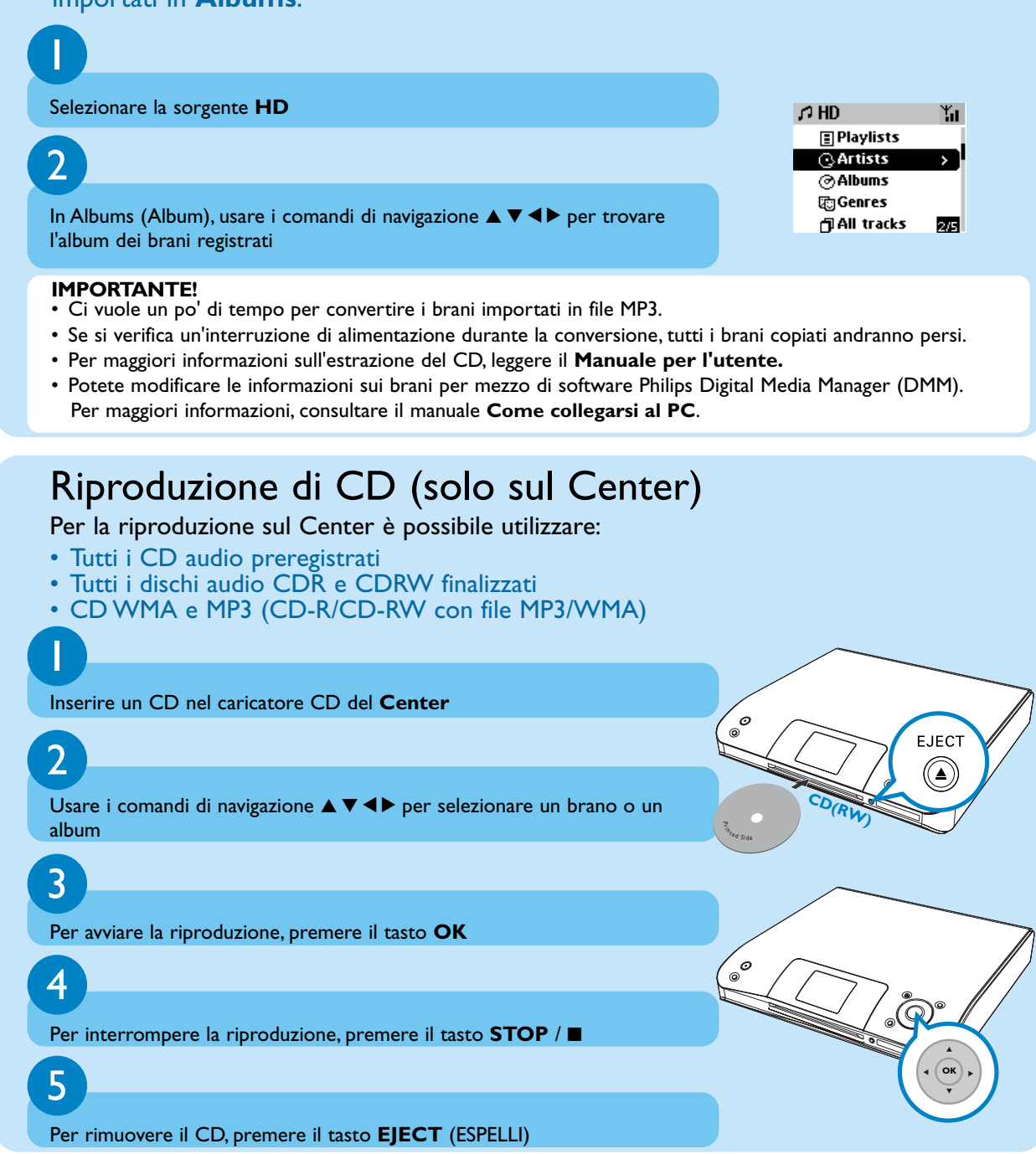

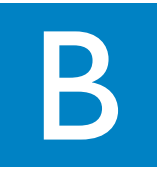

#### Trasferimento di file tra Center e Stazione

Con la Centrale e la Stazione WACS5, avete la libertà di godervi o far ascoltare la vostra musica preferita in tutta la casa.

#### MUSIC FOLLOWS ME

Mentre si ascolta la musica in modalità HD (Harddisk),spostare la riproduzione della musica con voi, dalla Centrale alla Stazione o dalla Stazione alla Centrale.

#### **Sull'unità fonte (Centrale o Stazione), dove si riproduce la musica** Premere il tasto **MUSIC FOLLOWS ME** per attivare la funzione

• L'icona  $\lvert \overline{\phi} \rvert$  appare sul display

## 2

1

**Sull'unità di destinazione (Centrale o Stazione), dove la musica continua**  Premere il tasto **MUSIC FOLLOWS ME**

- La musica selezionata continua sull'unità di destinazione
- La musica selezionata si interrompe sull'unità fonte. L'icona  $\lbrack \Theta \rbrack$  scompare

#### **Tips:**

- Assicurarsi che la unità di destinazione sia accesa o in modalità standby.
- Premere sempre **MUSIC FOLLOWS ME** sull'unità fonte prima di premere **MUSIC FOL-LOWS ME** sull'unità di destinazione.
- **MUSIC FOLLOWS ME** verrà disattivato automaticamente se non si attiva **MUSIC FOLLOWS ME** sulla seconda unità entro 5 minuti

#### MUSIC BROADCAST

Mentre si riproduce la musica in modalità HD(Harddisk) , trasmettere musica dalla Centrale alla(e) Stazione(i).

#### **Sul Center**

- Premere il tasto **MUSIC BROADCAST** per attivare la funzione
- L'icona  $\boxed{D}$  appare sul Center e sulla Stazione. Inizia il conto alla rovescia di 5 secondi

## $\mathcal{D}$

1

#### **Sul Center e sulla Stazione**

• La musica selezionata inizia a riprodursi simultaneamente

#### **Tips:**

- Controllare di avere acceso la(e) Stazione(i) o di averla(e) messa(e) in modalità di standby.
- **Per trasmettere ancora**
- Prima di premere il tasto **MUSIC BROADCAST**, verificare se è necessario disattivare una precedente trasmissione. Se l'icona è ancora attiva sul display del Center o della Stazione, premere il tasto **STOP** / **8** sul Center. Quindi, seguire i punti 1-2 sopra descritti..
- In **MUSIC BROADCAST**, le altre funzioni non sono disponibili
- Per uscire dalla funzione **MUSIC BROADCAST** su una stazione, premere il tasto **STOP** / 9 sulla Stazione

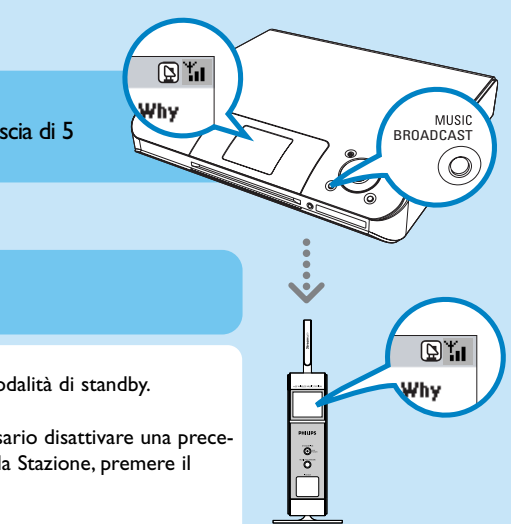

.<br>MUSIC FOLLOWS ME

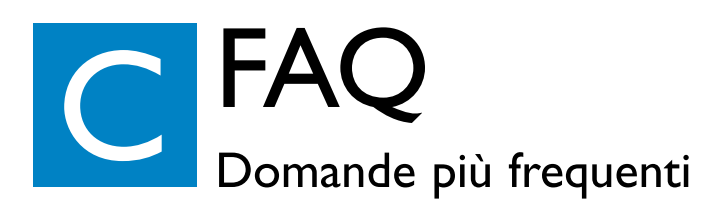

## Riguardo l'ambiente

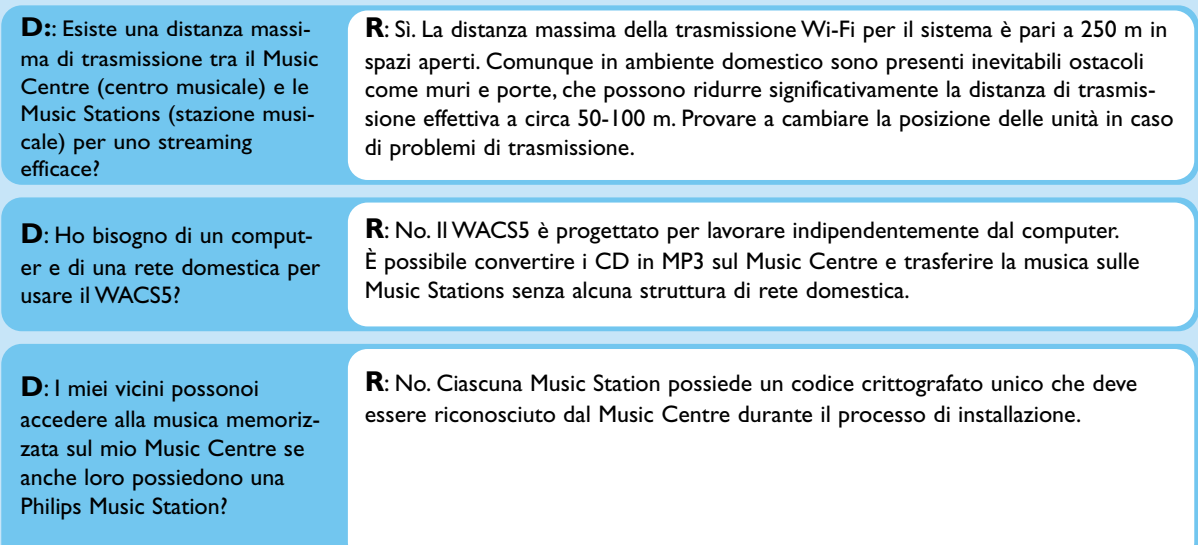

### Riguardo l'estrazione/le informazioni sulla traccia

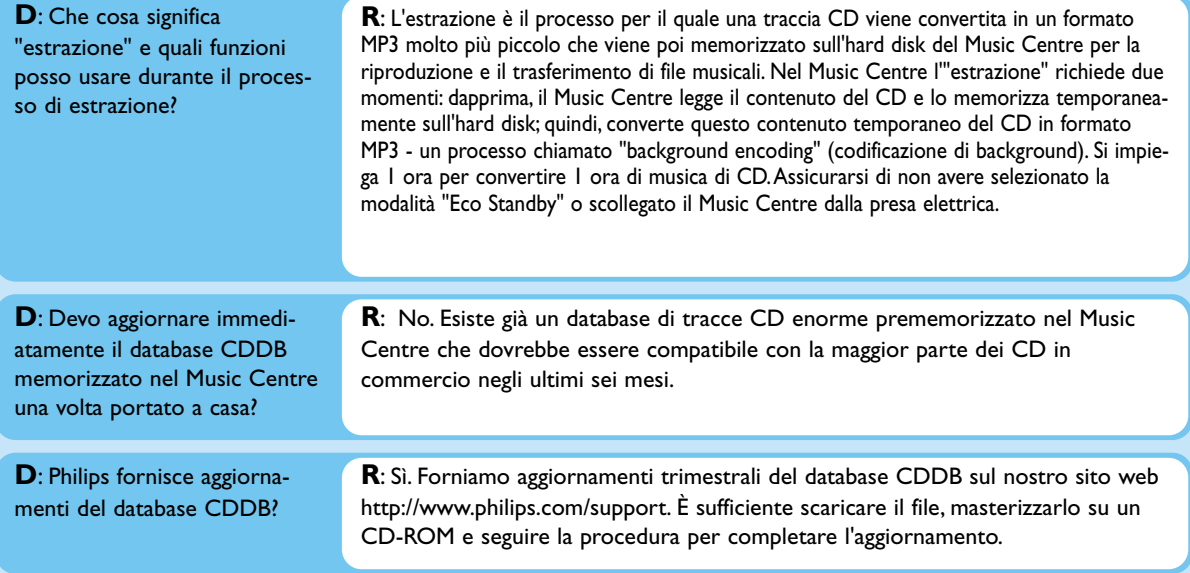

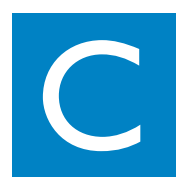

## Riguardo la gestione dei file musicali

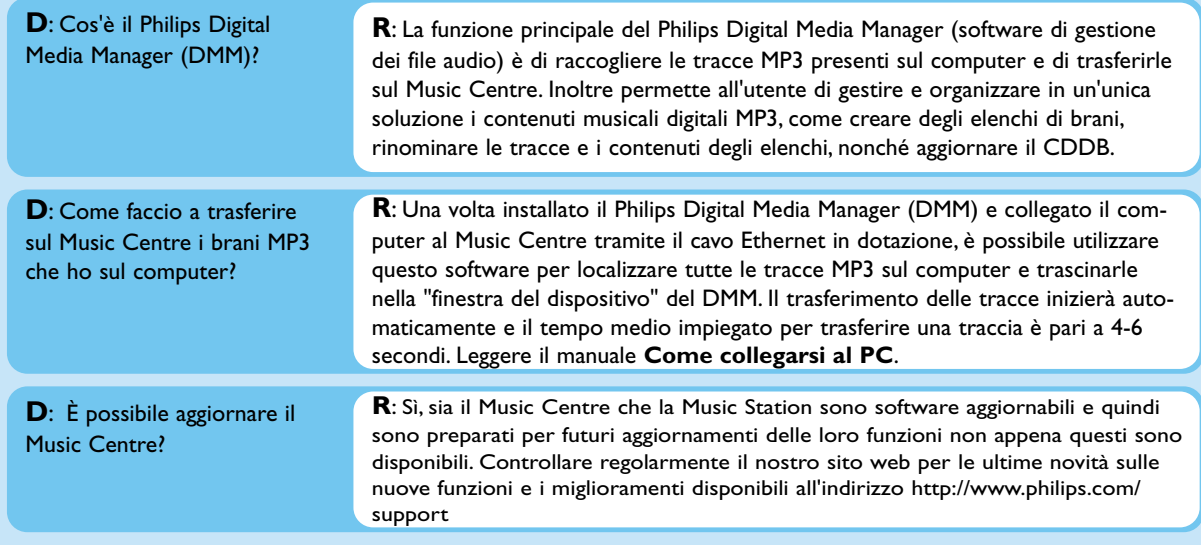

#### Hai bisogno di assistenza?

#### www.philips.com/support O contattare il nostro supporto tecnico

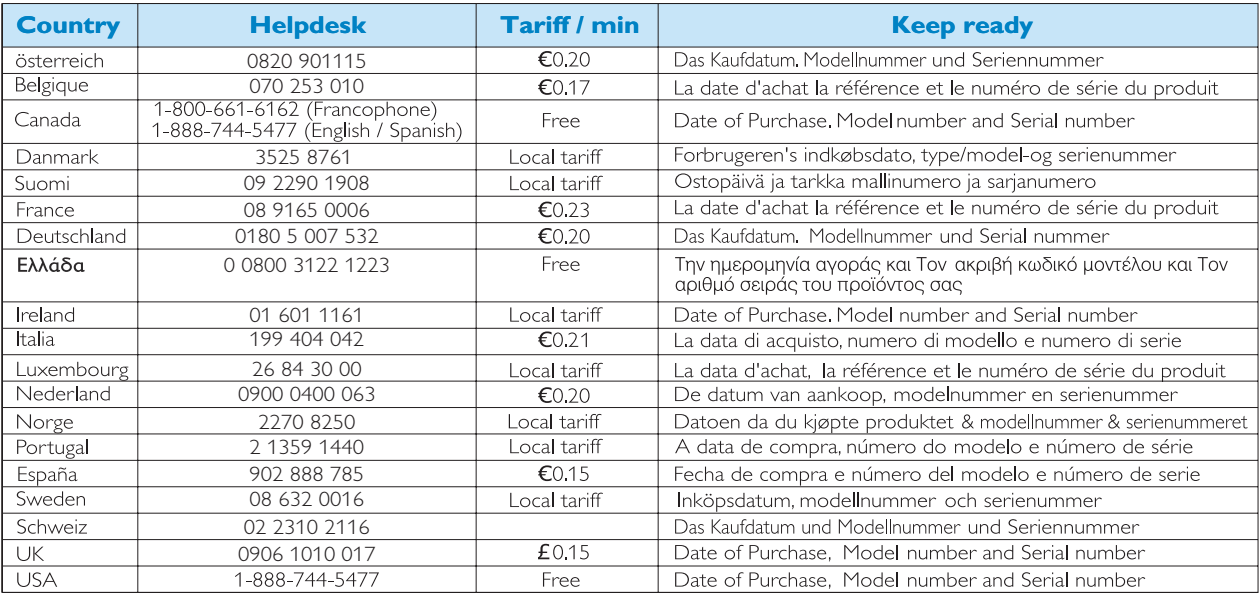